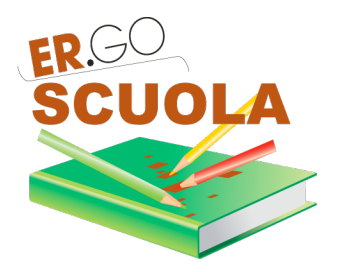

# **NOVITA' 2018**

## **PER GLI STUDENTI**

- Possibilità di visualizzare il BANDO INTEGRALE del COMUNE e le informazioni sull'obbligatorietà della documentazione di spesa sull'acquisto dei libri da presentare in fase di domanda (se previsto dal COMUNE destinatario della DOMANDA);
- Sono previste, a differenza degli anni precedenti, due fasce ISEE:
	- $\circ$  Fascia 1: Isee da € 0 a € 10.632,94;
	- $\circ$  Fascia 2: Isee da € 10.632,95 a € 15.748,78.
		- *Vengono quindi accettate domande con ISEE fino a € 15.748,78.*

## **PER LE SCUOLE**

• Deve essere nuovamente inviata la modulistica inerente la privacy, in relazione alle disposizioni che si riceveranno da ER.GO;

### **PER I COMUNI**

- Deve essere nuovamente inviata la modulistica inerente la privacy, in relazione alle disposizioni che si riceveranno da ER.GO;
- I Comuni possono inserire nell'applicativo La Nota sotto contiene le istruzioni operative per procedere a tale inserimento - entro il 2 settembre 2018, giorno precedente l'avvio della domanda, l'indirizzo internet in cui è pubblicato il bando contenente anche le informazioni sull'obbligatorietà di presentare la documentazione di spesa/scontrini relativa all'acquisto dei libri in fase di domanda e le modalità di presentazione di tale documentazione.
- Nel caso in cui il Comune abbia anticipato il contributo con risorse proprie a favore di studenti in particolari condizioni disagiate, nella sezione "compilazione dei dati report RER" occorre fornire i dati degli studenti presenti all'interno di ciascuna fascia ISEE.

### **NOTA PER I COMUNI**

Per fornire all'utente le informazioni sui propri bandi, il Comune può indicare in domanda l' indirizzo internet in cui è pubblicato il bando.

Per fare questo, l'Utente Master del Comune deve accedere al pannello di amministrazione di ER.GO SCUOLA e cliccare su:

**Carica Link Bandi** 

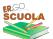

voce disponibile nel menù laterale sinistro.

Attenzione! In questa pagina occorre inserire l'indirizzo web relativo al bando integrale

Un nuovo inserimento sostituisce il precedente

#### Inserisci le informazioni sui bandi

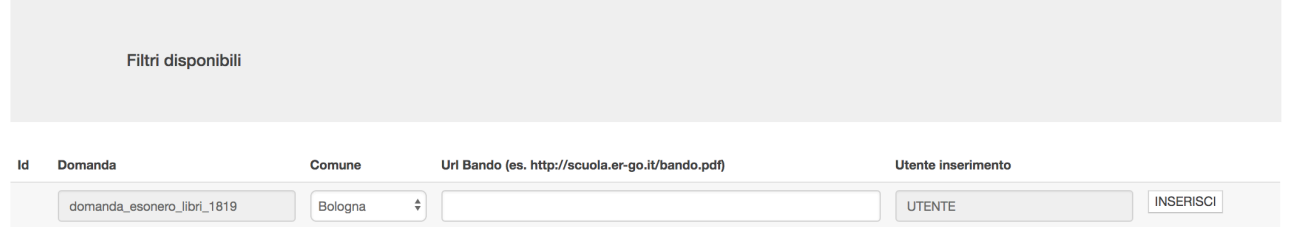

Per poter inviare i dati indicati è necessario selezionare il Comune, inserire l'indirizzo internet in cui si trova il bando. Dopo aver fatto ciò occorre cliccare sul pulsante INSERISCI.

Nel caso di UNIONE DI COMUNI l'inserimento deve essere reiterato per ciascun Comune dell'Unione.

Se il Comune non fornisce le informazioni di cui al presente paragrafo entro il 2 settembre 2018, giorno precedente all'avvio della domanda, i dati relativi al bando non saranno visualizzati in domanda nell'applicativo.